## What is Decode Mode?

Read the following descriptions if you are wondering what each option in Decode Mode means.

Decode Mode options is in ScanSettings > Option.

## APPLIES TO

Point Mobile Android devices with the following scanner

- N6603: PM66, PM70, PM80, PM550, PM85, PM67, PM75
- N360X: PM85, PM500, PM67, PM75
- N2601: PM30
- N6703: PM550, PM90, PM451
- EX30 (Long-range): PM451

## Decode Mode

Set appropriate decode mode with your scanning job. Go to ScanSettings > Option.

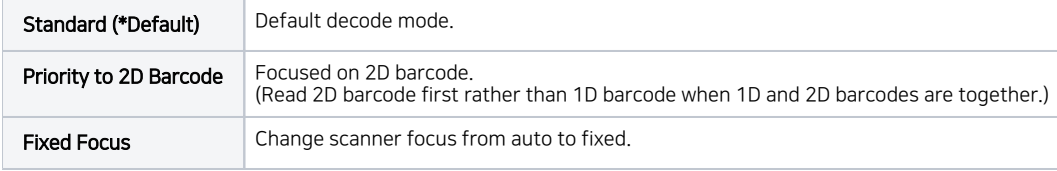

## RELATED ARTICLES

- [Change Scanner Beep Sound](http://post.solution-pointmobile.co.kr:8040/display/faq/Change+Scanner+Beep+Sound)
- [Get Scan Data in Ivanti \(Wavelink\) Velocity](http://post.solution-pointmobile.co.kr:8040/display/faq/Get+Scan+Data+in+Ivanti+%28Wavelink%29+Velocity)
- [PM5 Scan Result Beep & LED Setting](http://post.solution-pointmobile.co.kr:8040/pages/viewpage.action?pageId=52002880)
- [Set Illumination Brightness via Provisioning Profile](http://post.solution-pointmobile.co.kr:8040/display/faq/Set+Illumination+Brightness+via+Provisioning+Profile)
- [How to Use TouchScan](http://post.solution-pointmobile.co.kr:8040/display/faq/How+to+Use+TouchScan)